## **Québec français**

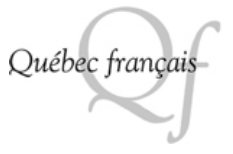

# *Modélisa* **Un logiciel de type idéateur pour faciliter l'objectivation et l'apprentissage collaboratif**

### Jacques Viens

Numéro 105, printemps 1997

Aide à l'écriture informatisée

URI :<https://id.erudit.org/iderudit/57220ac>

[Aller au sommaire du numéro](https://www.erudit.org/fr/revues/qf/1997-n105-qf1377382/)

#### Éditeur(s)

Les Publications Québec français

ISSN 0316-2052 (imprimé) 1923-5119 (numérique)

[Découvrir la revue](https://www.erudit.org/fr/revues/qf/)

érudit

Citer cet article

Viens, J. (1997). *Modélisa* : un logiciel de type idéateur pour faciliter l'objectivation et l'apprentissage collaboratif. *Québec français*, (105), 29–32.

Tous droits réservés © Les Publications Québec français, 1996 Ce document est protégé par la loi sur le droit d'auteur. L'utilisation des services d'Érudit (y compris la reproduction) est assujettie à sa politique d'utilisation que vous pouvez consulter en ligne.

<https://apropos.erudit.org/fr/usagers/politique-dutilisation/>

#### Cet article est diffusé et préservé par Érudit.

Érudit est un consortium interuniversitaire sans but lucratif composé de l'Université de Montréal, l'Université Laval et l'Université du Québec à Montréal. Il a pour mission la promotion et la valorisation de la recherche.

<https://www.erudit.org/fr/>

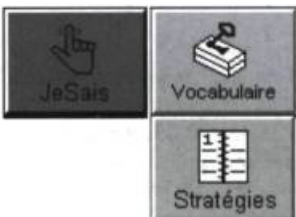

#### Notes

- 1. Le lancement officiel du site de la Console d'écriture a eu lieu en janvier dernier.
- 2. Littéralement : « Transmission Control Protocol / Internet Protocol », désigne le protocole de transfert des données sur Internet.
- 3. Cette version de LogiTexte sera accessible en ligne, le logiciel résidant sur le serveur et non dans l'ordinateur de l'usager.
- 4. Bien que les logiciels décrits ici ne soient pas encore accessibles via Internet, une version sur disquette permet néanmoins une simulation parfaitement vraisemblable de ce que sera d'ici peu la Console d'écriture en ligne. On peut d'ailleurs importer gratuitement depuis le site de la Console d'écriture une copie démo de LogiTexte en version Mac ou Windows. Avec cette copie démo, on peut recréer de façon satisfaisante l'environnement de la Console d'écriture.
- 5. Un réaménagement des horaires de travail en classe peut compenser pour un nombre insuffisant d'appareils ; mais il s'agit là, on l'aura compris, d'une solution du moindre mal.
- 6. Il existe désormais d'excellents DOCs pouvant répondre aux besoins de contenu de toutes les matières scolaires. En histoire, on consultera Horizons Canada ; en sciences, Les Débrouillards, etc.
- 7. Le développement de ce logiciel, qui viendra enrichir les outils de la Console d'écriture, est présentement en cours.
- 8. La notation que nous utilisons ici permet au lecteur de retrouver rapidement l'emplacement du répertoire mentionné. Chaque trait oblique (/) Indique un sousrépertoire inclus dans le répertoire précédent. On peut ainsi naviguer dans le site en suivant les points de repères de l'arbre qui indique, dans la fenêtre de gauche, la hiérarchie du classement des divers contenus de la Console d'écriture.
- 9. John R. Hayes, « Un nouveau modèle du processus d'écriture », La production de texte, Montréal, les Éditions Logiques, 1995, pp. 49-72.
- 10. Suzanne-G. Chartrand, « La maîtrise de l'écrit par les élèves, une priorité », Québec français, n 102, été 1996, p. 31.

La Console d'écriture™ est une marque déposée de Les logiciels EXITT Inc.

# Modélisa

# Un logiciel de type idéateur pour faciliter l'objectivation et l'apprentissage collaboratif

#### par Jacques Viens \*

Si on s'entend généralement sur les raisons de l'intégration des nouvelles technologies de l'information et de la communication (NTIC) en éducation, la mise en œuvre pose encore de sérieux problèmes. Même si on peut être convaincu de ses potentialités éducatives et qu'on peut adhérer, avec certaines nuances, aux espoirs de transformation de l'école qui l'accompagnent, l'ordinateur reste pour plusieurs enseignants un mythe et un objet étranger à leur pratique. Le présent article veut lever une partie du voile qui couvre ce mythe et susciter une réflexion menant à une vision de l'intégration des NTIC qui soit à la fois innovatrice et pragmatique. C'est par une description succincte des activités et des outils offerts par le logiciel Modélisa ' que nous comptons atteindre ce but.

#### Un écart entre le discours constructiviste et la pratique

Le courant constructiviste est de plus en plus présent dans les discours des intervenants et des décideurs en éducation. On y place l'apprenant au centre de ses apprentissages et on lui offre un environnement enrichi qui l'aide à apprendre. Dans ce contexte, le rôle de l'enseignant n'est pas de planifier en détails les activités que les apprenants réaliseront, mais plutôt de les épauler dans leur démarche. Par contre, dans l'action, dans les activités quotidiennes de la classe, il est plus difficile qu'il n'y paraît d'intégrer ces principes. Les standards d'évaluation et de certification, de même que les habitudes d'enseignement et d'apprentissage sont plutôt orientés vers la hiérarchisation des contenus et des objectifs

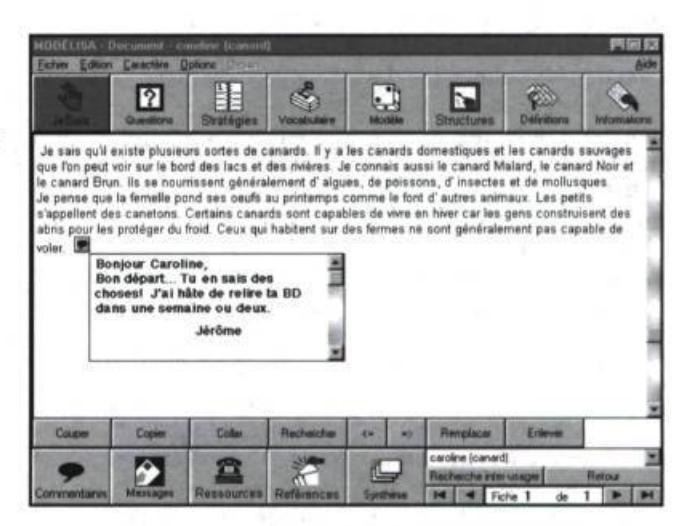

ainsi que vers la transmission du savoir par les enseignants, limitant ainsi l'adoption de pratiques constructivistes. Plusieurs fondent leur espoir sur les NTIC : en effet, les changements technologiques et pédagogiques amenées par l'intégration des NTIC en éducation alimentent cette nouvelle vision de l'école.

Je Sais, Questions, Stratégies, Vocabulaire, Modèle, Structure, Définitions, Informations, Ressources, Références et Synthèse sont des étapes qui guident l'apprenant et l'amènent à prendre conscience des opérations cognitives qui lui permettront de construire ses nouvelles connaissances.

Figure 2. Les quatre premières rubriques aident au démarrage d'une recherche personnelle. Elles permettent de focaliser l'énergie et laissent une trace des connaissances activées et des stratégies de travail utilisées au début de la recherche.

#### Le logiciel Modélisa

Le logiciel Modélisa est orienté vers une nouvelle vision de la pédagogie. Il intègre les principes constructivistes et permet la transition de l'enseignement traditionnel à l'autoapprentissage collaboratif. De plus, Modélisa respecte l'esprit des nouveaux programmes de français du ministère de l'Éducation. Il permet d'aborder les trois phases types : entrée, production et sortie d'information, phases s'apparentant à la recherche, au traitement et à la diffusion de l'information. Ainsi, Modélisa offre un environnement d'apprentissage qui soutient les apprenants tout au long du processus de construction de nouveaux savoirs. Il leur offre également des outils pour guider leur démarche de recherche, des outils pour traiter l'information et des outils pour diffuser l'information. Modélisa facilite aussi la collaboration entre les pairs et le dosage du soutien offert par l'enseignant. Voyons d'un peu plus près ce logiciel.

#### Un logiciel de type idéateur

Modélisa facilite la génération et le traitement des idées et, dans ce sens, c'est un logiciel de type idéateur. Modélisa ne propose pas un contenu préenregistré, il incite les apprenants à produire eux-mêmes le contenu, tout comme un logiciel de traitement de texte. Cependant, il diffère d'un traitement de texte puisqu'il accompagne les apprenants dans cette quête de nouveaux savoirs. En effet, il leur propose des étapes de travail et des outils par l'entremise de rubriques à compléter. Tel qu'on peut le voir dans l'exemple fourni par la figure 1, «Je Sais », « Questions », « Stratégies », « Vocabulaire », « Modèle », « Structure », « Définitions », « Informations », « Ressources », « Références » et « Synthèse » sont des étapes qui guident l'apprenant et l'amènent à prendre conscience des opérations cognitives qui lui permettront de construire ses nouvelles connaissances. Certes, l'apprenant peut naviguer à sa convenance à travers les diverses rubriques offertes et il sera nécessairement appelé à réaliser plusieurs cycles de travail. Toutefois, il serait préférable qu'il suive l'ordre des rubriques correspondant à la démarche initiale de construction de connaissances. Ces étapes sont inspirées de la démarche scientifique et des recherches en sciences cognitives.

#### La démarche de travail

D'abord, l'apprenant est appelé à écrire ce qu'il sait sur le thème à traiter, ce qui lui permet d'activer ses connaissances initiales. Par la suite, il complète la rubrique « Questions » afin d'identifier les questions qu'il aimerait approfondir. Cette étape lui permet de cibler des objectifs qui sont pour lui importants et significatifs, ce qui devrait augmenter sa motivation et son investissement cognitif. L'apprenant est ensuite appelé à préciser, dans la rubrique « Stratégies », quelles stratégies il pourrait mettre en place pour répondre à ses ques-

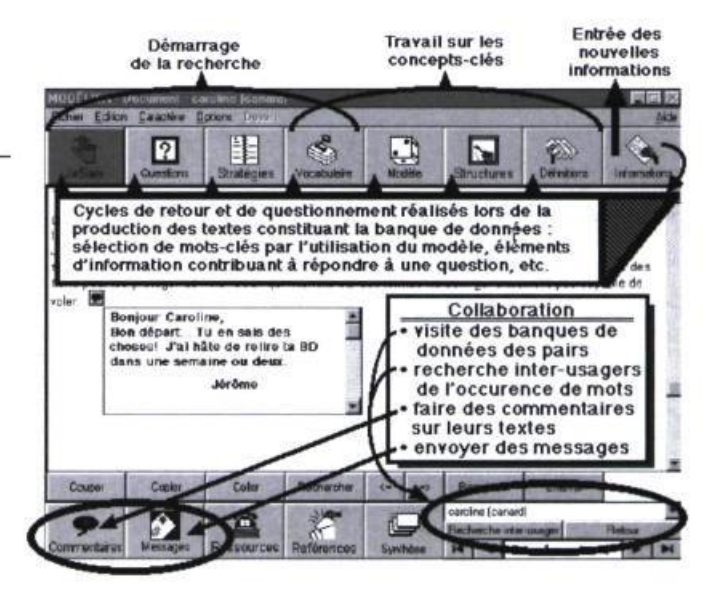

tions : où trouver l'information ? comment distinguer l'information pertinente ? etc. Ce cycle de travail réflexif, qui lui permet de prendre conscience de ce qu'il sait, de ce qu'il aimerait savoir et des moyens d'atteindre ses objectifs, se conclut par l'énumération du vocabulaire important pour le sujet traité. C'est ici que l'apprenant est invité à identifier les concepts-clés pour sa recherche. Pour nous, vocabulaire est synonyme de concepts-clés : les mots choisis seront utilisés plus tard pour créer des représentations schématiques ou imagées des connaissances ; ils serviront aussi à indexer les courts textes qui apporteront de nouvelles informations à la banque de données. Comme en témoigne la figure 2, les quatre premières rubriques aident au démarrage d'une recherche personnelle. Elles permettent de focaliser l'énergie et laissent une trace des connaissances activées et des stratégies de travail utilisées au début de la recherche. Cette trace servira par la suite, à l'apprenant, à ses pairs ainsi qu'à l'enseignant, à évaluer la progression réalisée et à éclairer la prise des nombreuses décisions relatives à

la réalisation d'une recherche.

• La collaboration avec les pairs. Modélisa offre plusieurs outils de collaboration et plusieurs occasions de collaborer. Lorsqu'un certain nombre de conceptclés ont été identifiés dans la rubrique « Vocabulaire », l'apprenant a deux choix : soit utiliser la rubrique « Modèle » pour produire une représentation visuelle des relations entre les concepts clés énumérés dans la rubrique « Vocabulaire », soit passer à l'étape de la recherche d'information. Dans ce dernier cas, il peut consulter des sources d'information extérieures au logiciel comme des livres, des films ou des experts, ou encore, consulter les productions des pairs travaillant au même projet thématique.

L'apprenant clique sur le triangle inversé qui apparaît à la droite de son nom (voir la zone encerclée dans le coin inférieur droit de la figure 2) pour obtenir la liste des autres personnes participant au même projet. Il lui suffit alors de « doublecliquer » sur le nom de la personne dont il veut consulter la banque de données. Une fois dans la banque de

cette personne, il peut consulter le contenu de toutes les rubriques et avoir accès tant aux connaissances de l'autre qu'à ses stratégies de travail. Le logiciel offre aussi la possibilité de faire une recherche inter-usagers afin de trouver toutes les occurrences d'une chaîne de caractères (mot ou groupe de mots) dans les textes des rubriques « Informations » et « Synthèse » des pairs. De plus, il permet de laisser des commentaires et des messages aux autres apprenants. La figure 1 présente un exemple de commentaire fait par un pair lors de son passage dans la banque de données. La bulle noire apparaissant dans le texte indique la présence d'un commentaire qu'on peut consulter en « double-cliquant » sur la bulle. Ces modalités de communication favorisent l'interaction et la mise en commun des forces de chacun. Même si on peut travailler seul avec ce logiciel, la collaboration augmente généralement la motivation des apprenants et enrichit grandement le travail effectué. Dans un souci de synthèse, la figure 2 pointe les quatre principaux outils de collaboration offerts par Modélisa : consultation des travaux des pairs, recherche de l'occurrence de mots dans les textes des pairs, insertion de commentaires dans les textes produits par les pairs et envoi de messages.

• Le travail sur les concepts clés. La figure 2 fait aussi ressortir que les rubriques « Modèle », « Structures » et « Définitions » sont en relation avec les mots énumérés dans la rubrique « Vocabulaire » et qu'elles constituent ainsi des outils cognitifs qui permettent de structurer et d'organiser les idées, les concepts. C'est à partir de la liste des mots de vocabulaire (concepts clés) que l'apprenant construit le modèle conceptuel qui évoque les relations entre les concepts clés reliés au thème. En cliquant sur le mot « Vocabulaire » qui apparaît dans la boite à outil présentée dans la figure 3, l'apprenant accède à la liste des mots de vocabulaire. Ensuite, il « double-clique » sur les mots de la liste pour les déposer sur l'écran, et les manipule comme des objets qu'il peut déplacer avec la souris. En « double-cliquant » sur les mots qui apparaissent dans les pages « Modèle » et « Structures », il obtient différentes options d'affichage et de navigation : format de la boîte entourant le mot, police de caractère, la définition du mot, etc. Les rubriques « Modèle » et « Structures » sont semblables. La première ne peut contenir qu'une seule page « Modèle » qui présente une vision globale ou générale du sujet. La seconde peut contenir une multitude de pages qui présentent des perspectives plus détaillées, éventuellement imbriquées les unes dans les autres. Ces rubriques sont des outils pour organiser, structurer et préciser les représentations mentales des concepts clés et de leurs relations.

#### • L'entrée de nouvelles informations dans la banque de données. Après avoir consulté diverses sources d'information, l'apprenant est invité à résumer ce qu'il

a appris dans de courts textes qu'il tapera dans la rubrique « Informations ». Comme un journal de bord, cette rubrique est constituée de nombreuses petites fiches d'information sur des aspects précis du sujet abordé. C'est comme si on constituait un ensemble de fiches sur lesquelles on inscrit les idées essentielles et les réflexions émergeant de notre recherche d'information.

Chaque fiche doit porter au moins un mot clé. On peut rattacher à une même page d'information, autant de mots clés qu'on le désire. Cet ajout de mots clés est important puisqu'il permet de faire des allers-retours entre le texte en cours de production, le modèle conceptuel et les structures. Ce qui réactive les liens conceptuels établis lors de la production des schémas et questionne plus à fond leur signification. De plus, l'attention des apprenants est ainsi focalisée sur les éléments de contenu importants et le travail de réflexion effectué lors de la production des textes est encadré. Il est possible, à tout moment, d'enrichir la liste de la rubrique « Vocabulaire ». Bref, la rubrique « Informations » constitue une sorte de banque de données porteuse de nouvelles informations qui contribuent à répondre aux questions posées tout en témoignant des réflexions effectuées en cours de travail. La production des textes de la rubrique « Information » constitue ainsi une occasion de revenir sur les étapes déjà réalisées afin d'objectiver ses acquis et de réguler ses stratégies d'ap-

prentissage. Cette interaction entre les différentes rubriques est illustrée dans la figure 2 par des petites pointes de flèches menant aux premières rubriques.

• L'identification des sources d'information. Les rubriques « Ressources » et « Références », situées sur la bande inférieure de l'interface (voir les figures), sont semblables dans leur finalité mais concernent des aspects différents. Elles donnent toutes deux accès à une série de fiches informatives sur ce qui a été ou devrait être consulté sur le sujet. La première touche spécifiquement les personnes consultées et les organismes ressources comme un expert du domaine, un musée ou un site Internet. La deuxième touche, quant à elle, les ouvrages comme les articles, les livres et les films consultés. Comme toutes les personnes participant à un projet peuvent accéder aux rubriques « Ressources » et « Références » des pairs, chacun dispose donc d'une banque de données enrichie par le travail des autres.

• La régulation du travail Après avoir travaillé sur plusieurs petits textes où il expose ses idées et réflexions essentielles, l'apprenant devrait passer régulièrement à la rubrique « Synthèse » afin de faire le point sur ce qu'il a appris et sur l'état d'avancement de ses travaux, en rapport avec chacune des questions qu'il a posées. Indirectement, cette rubrique contribue aussi à éviter la déroute qui résulte de la navigation dans un hyperespace. En effet, les limites de notre mémoire ne

nous permettent pas de suivre autant de fils logiques que l'environnement nous permet d'explorer. La production de synthèses permet de réguler son apprentissage : décider si les réponses apportées aux questions posées sont satisfaisantes, s'il faut poursuivre la recherche d'information ou encore s'il faut reformuler les questions. Cette rubrique peut aussi servir à produire un texte final qui traitera des questions soulevées par l'apprenant. Comme on le voit, Modélisa guide l'apprenant tout au long de sa démarche de construction de nouveaux savoirs, de la recherche à la diffusion de l'information.

• Un outil de production et d'objectivation flexible. C'est dans un cycle complet de réalisation d'un projet personnel que Modélisa sera le plus utile et le plus efficace. Cependant, on peut n'utiliser que quelques-uns des outils offerts et s'en servir en complément d'une activité de formation traditionnelle. Ainsi, après avoir donné un exposé théorique, un enseignant peut demander à ses élèves d'utiliser Modélisa pour faire le point sur ce qu'ils ont appris et sur les moyens à prendre pour améliorer leur compréhension du sujet abordé dans l'exposé. Par l'utilisation des rubriques « Je sais », « Questions », « Stratégies », « Vocabulaire », « Définitions » et « Synthèse », Modélisa servira d'outil d'objectivation des apprentissages réalisés et des stratégies d'apprentissage utilisées. Grâce aux rubriques

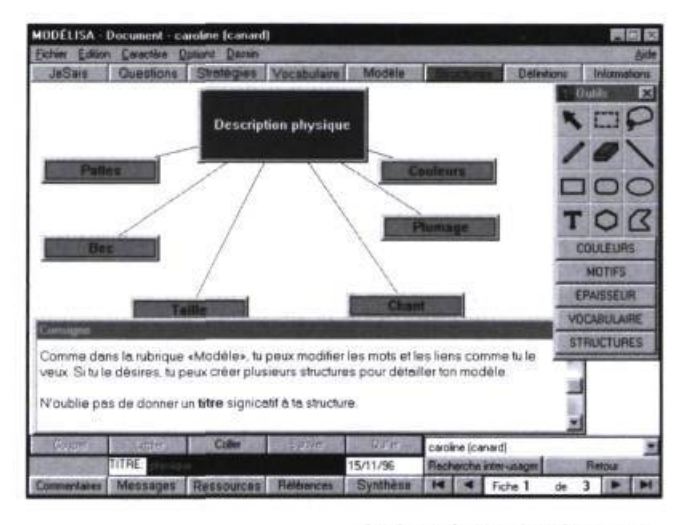

« Modèle » et « Structures ». ce logiciel permettra l'organisation, la structuration et la présentation des idées. Entre l'utilisation de Modélisa comme activité principale d'apprentissage et son utilisation comme activité d'objectivation donnant suite à un exposé traditionnel, il y a tout un éventail de situations pédagogiques qui peuvent être mises sur pied en fonction des besoins et contraintes de chacun.

L'enseignant peut guider les apprenants en produisant un prototype de démarrage. Ce prototype s'appelle un projet. C'est en fait une banque de données vierge qui a été enrichie par le responsable du projet. Il peut y mettre des consignes, affichables par l'apprenant sur commande, des incitateurs, des informations de départ jugées essentielles, des mots de vocabulaire incontournables, etc. Le responsable d'un projet peut même proposer un modèle qui présente les mots de vocabulaire dans un ensemble graphique éloquent afin d'encadrer les apprenants et de leur proposer une vision organisatrice du sujet. Comme il est possible de créer autant de pages qu'on le désire dans une rubrique, chacun pourra compléter la banque

de données en lui donnant un caractère personnel. L'autre avantage de travailler à partir d'un projet est de se joindre à un groupe de personnes qui désirent apprendre sur le même sujet et de collaborer afin de faire avancer les connaissances de chacun.

Finalement, Modélisa est un outil très flexible qui s'adapte aux préférences de chacun. Il peut permettre d'adopter une approche constructiviste pure ou encore d'enrichir une approche pédagogique traditionnelle. Tout comme la majorité des logiciels-outils, il permet d'aborder n'importe quelle matière et peut être utilisé par les apprenants de tout âge, pour travailler seul ou en équipe, pourvu qu'ils puissent lire et écrire. Modélisa offre toute une gamme d'outils et d'activités afin de prendre le virage pédagogique requis par les grandes transformations de notre société et par l'intégration des nouvelles technologies de l'information et de la communication en éducation.

Professeur au Département d'études en éducation, FSE, Université de Montréal viens@ere.umontreal.ca

#### **Note**

1. On peut obtenir plus d'information sur ce logiciel en consultant le site Internet suivant : http:/www. cosmo2000.ca/modelisa

#### Ouvrages de référence

Cooper, P.A., « Paradigm Shifts in Designed Instruction : From Behaviorism to Cognitivism to Constructivism », Educational Technology, nº 33, p. 12-19, 1993.

Jonassen, D.H., « What are Cognitive Tools ? » In Kommers, Jonassen & Mayes, (Eds.) Cognitive Tools for Learning, Nato ASI Series, Vol. 81. NY, Springler Verlag, p. 1-6, 1992

Linard, M., Des machines et des hommes : Apprendre avec les nouvelles technologies, Collection Savoir et formation, Paris, Éditions Universitaires, 240 p., 1990

Viens, J., « De l'enseignement individualisé aux outils d'apprentissage coopératifs », dans Jacques Viens (Ed.) Repenser la technologie éducative. Publications de la Faculté des sciences de l'éducation, Actes de colloque nº 008, Université de Montréal, 1995a.

Viens, J., « Hypermédia et écriture collective : KVO, une interface pédagogique d'attribution de mot-clés », dans Christophe Hopper et Christian Vandendorpe (Eds.). Aides informatisées à l'écriture, Montréal : Les Éditions Logiques, p. 165-182, 1995b.

Viens, J., « Au delà d'une certaine multidisciplinarité : Un prototype d'environnement informatisé permettant l'expérimentation d'outils pour la construction de connaissances », Educatechnologiques, nº 1 (2), p. 83-106, 1993a. http:// www.fse.ulaval.ca/fac/ten/ reveduc/html/vol1/ vol1 no2.html

Viens, J., « Mot-clés, hypermédia et enseignement : aller au-delà de la fonction d'indexation pour une meilleure intégration pédagogique », dans Libérer la recherche en éducation, tome 2 des actes du 3<sup>e</sup> Congrès des sciences de l'éducation de langue française du Canada. Vanier, Ontario : Centre franco-ontarien de ressources pédagogiques, 1993b.